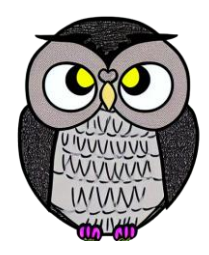

# **Bölüm 8: Grafikler**

#### **JAVA ile Nesne Yönelimli Programlama**

#### **Grafik Programlama**

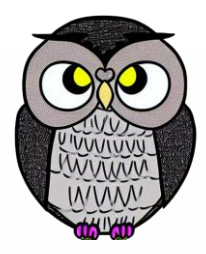

- Java, grafik programlama için güçlü ve kapsamlı bir araç seti sunar.
- Etkileşimli ve görsel uygulamalar geliştirmek mümkündür.
- Bileşenler, olay işleme gibi konuların anlaşılmasını gerektirir.
- **Bileşenler** (components), pencere, düğme, etiket gibi kullanıcı arayüzünün temel yapı taşlarıdır.
- **Olay işleme** (event handling), fare tıklamaları, klavye tuşlarına basma gibi kullanıcının etkileşimde bulunduğu olayları yakalar.
- **Görsel oluşturma** (painting), grafik nesnelerini çizme, ekranı güncelleme ve bileşenlerin görüntülenmesini sağlar.

## **Uygulama Adımları**

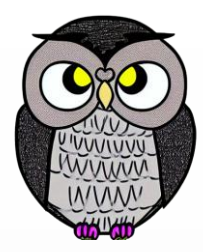

- Java'nın grafik sınıfları kullanılarak arayüze bileşenler eklenir.
- Kullanıcının eylemlerine yanıt veren olay işleme fonksiyonları tanımlanır.
- *paint()* veya *paintComponent()* gibi metotlar kullanılarak görsel oluşturulur.

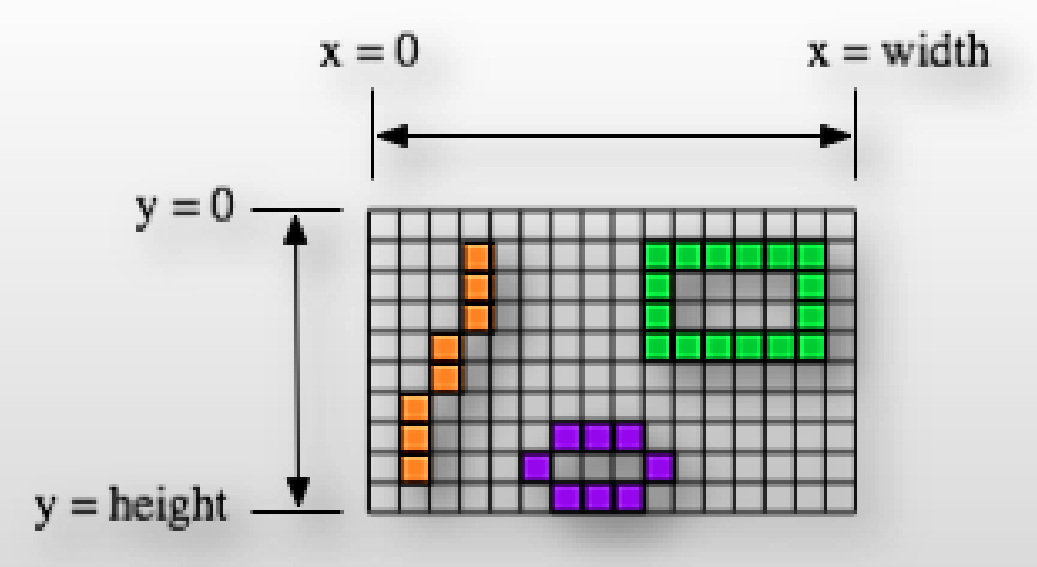

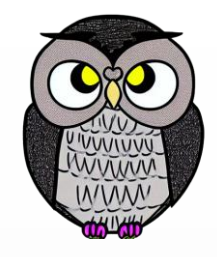

#### **Temel Grafik Kavramları**

#### Canvas (Tuval):

- Resim çizimine olanak tanır.
- *JPanel* veya *Canvas* gibi bileşenler üzerinde grafik çizilir.
- Graphics Sınıfı:
	- Grafik işlemlerini gerçekleştirmek için kullanılır.
	- Çizim metotları içerir: *drawLine()*, *drawRect()*, *drawImage()* gibi.
- Renk ve Font Kullanımı:
	- Grafik nesnelerini renklendirmek için *Color* sınıfı kullanılır.
	- Metinleri özelleştirmek için *Font* sınıfı kullanılır.

### **Grafik Nesnesi Oluşturma**

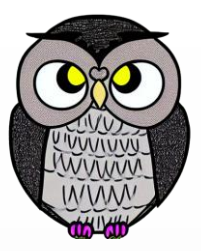

- Graphics g = panel.getGraphics(); şeklinde bir grafik nesnesi elde edilir.
- g.drawLine(), g.drawRect(), g.drawImage() gibi metotlar ile çizim yapılır.
- g.setColor(), g.setFont() gibi metotlar ile renk ve font özellikleri ayarlanır.

```
public void paintComponent(Graphics g) {
  g.setColor(Color.BLUE);
 g.drawRect(20, 30, 50, 70);
 g.drawString("Merhaba, Java Grafik!", 100, 100);
}
```
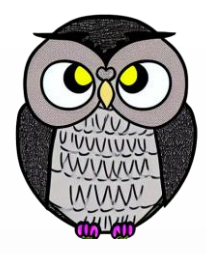

#### **JFrame Sınıfı**

- Pencere oluşturmak için kullanılır.
- *JFrame pencere = new JFrame("Başlık");*
- Pencereye bileşen eklemek için kullanılır.
- *pencere.add(bilesen);*
- *pencere.setVisible(true);* ile oluşturulan pencere görünür hale getirilir.
- *setSize(width, height)* ile pencerenin boyutu ayarlanır.
- *pack()* ile içerik boyutuna uygun olarak pencere boyutu ayarlanır.
- *setDefaultCloseOperation(JFrame.EXIT\_ON\_CLOSE)* pencere kapatılınca programın sonlandırılmasını sağlar.
- *setLocation(x, y)* ile pencerenin konumu belirlenir.

#### **JFrame Sınıfı**

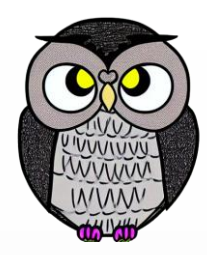

JFrame pencere = **new** JFrame("Java JFrame Örneği"); pencere.setSize(400, 300); pencere.setDefaultCloseOperation(JFrame.*EXIT\_ON\_CLOSE*); pencere.setVisible(**true**);

## **JPanel Sınıfı**

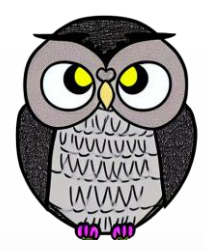

- Swing kütüphanesinde bulunur.
- Bir pencerenin içindeki bileşenleri gruplamak ve düzenlemek için kullanılır.
- GUI öğelerini içinde barındıran bir konteynerdir.
- *setBackground(), setBorder()* gibi metodlar ile renk, arka plan, boyut gibi özellikleri özelleştirilebilir.
- Hareketli veya dinamik içerikleri içinde barındırabilir.
- Animasyon, grafik gibi öğeler içine yerleştirilebilir.
- Kodun parçalara ayrılarak yönetimi için kullanılır.
- Birden fazla *JPanel* kullanılarak bileşenler kolayca düzenlenebilir.

#### **JPanel Sınıfı**

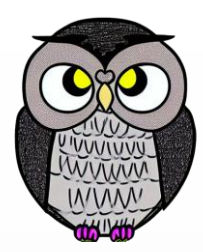

```
JPanel panel = new JPanel();
panel.setBackground(Color.LIGHT_GRAY);
panel.add(new JButton("Click Me"));
```
## **Point Sınıfı**

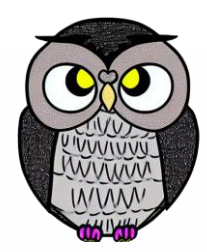

- Bir noktanın (x, y) koordinatlarını temsil eder.
- *Point(int x, int y)* yapıcı metodu ile nokta nesnesi oluşturulur.
- Ekran koordinatları, nesneleri yerleştirme ve hareket ettirme için kullanılır.
- *setLocation(x, y)* Noktanın koordinatları değiştirilir.
- *distance(x1, y1, x2, y2)* İki nokta arasındaki uzaklık hesaplanır.

Point nokta = **new** Point(30, 40); **double** xKoordinati = nokta.getX(); **double** yKoordinati = nokta.getY();

# **Color Sınıfı**

- Kullanıcı arayüzünün dinamik olarak renklendirilmesini sağlar.
- Temel renkleri ve RGB değerlerini içerir.
	- **Temel**: *Color.RED, Color.GREEN*, önceden tanımlanmış renk sabitleri.
	- **RGB**: Kırmızı, yeşil ve mavi oranlarını belirten değerler.
- *new Color(int red, int green, int blue)* özel renk oluşturulur.
- *brighter()* ve *darker()* Renk parlaklığını değiştirir.

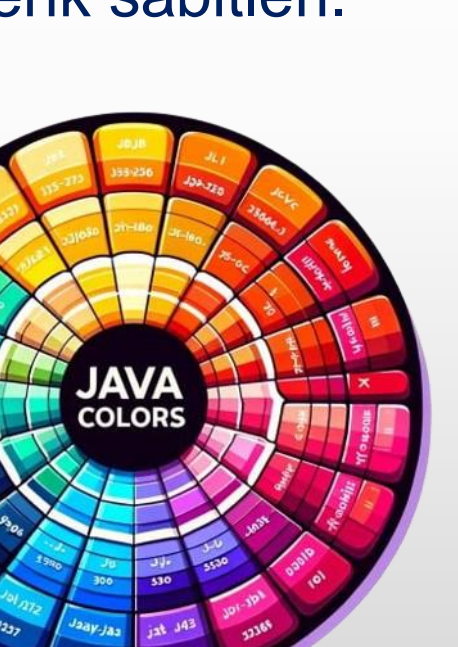

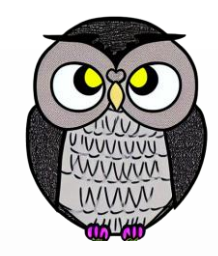

### **BorderLayout Sınıfı**

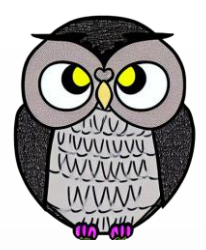

- Bileşenleri yerleştirmek için kullanılır.
- Farklı öncelikteki bileşenleri belirli bir düzende göstermeye yarar.
- Belirli bir bölgeye (*NORTH, SOUTH, WEST, EAST, CENTER*) yerleştirilir.
- Bileşen bir bölgeye eklenmezse, varsayılan olarak merkeze yerleştirilir.
- *setHgap()* ve *setVgap()* metotları ile yatay ve dikey boşluklar ayarlanır.

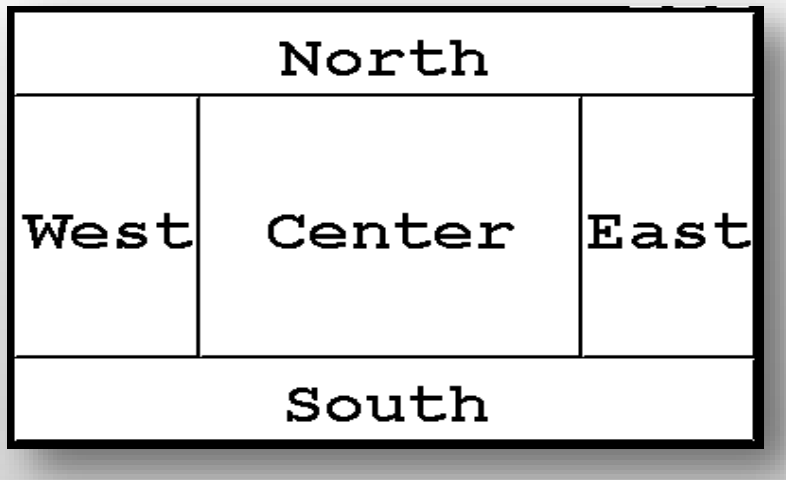

#### **BorderLayout Sınıfı**

JPanel panel = **new** JPanel();

```
BorderLayout yerlesim = new BorderLayout();
panel.setLayout(yerlesim);
```
panel.add(**new** JButton("Kuzey"), BorderLayout.*NORTH*); panel.add(**new** JButton("Güney"), BorderLayout.*SOUTH*); panel.add(**new** JButton("Batı"), BorderLayout.*WEST*); panel.add(**new** JButton("Doğu"), BorderLayout.*EAST*); panel.add(**new** JButton("Merkez"), BorderLayout.*CENTER*);

#### **GirisYasaktirIsareti**

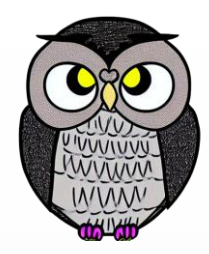

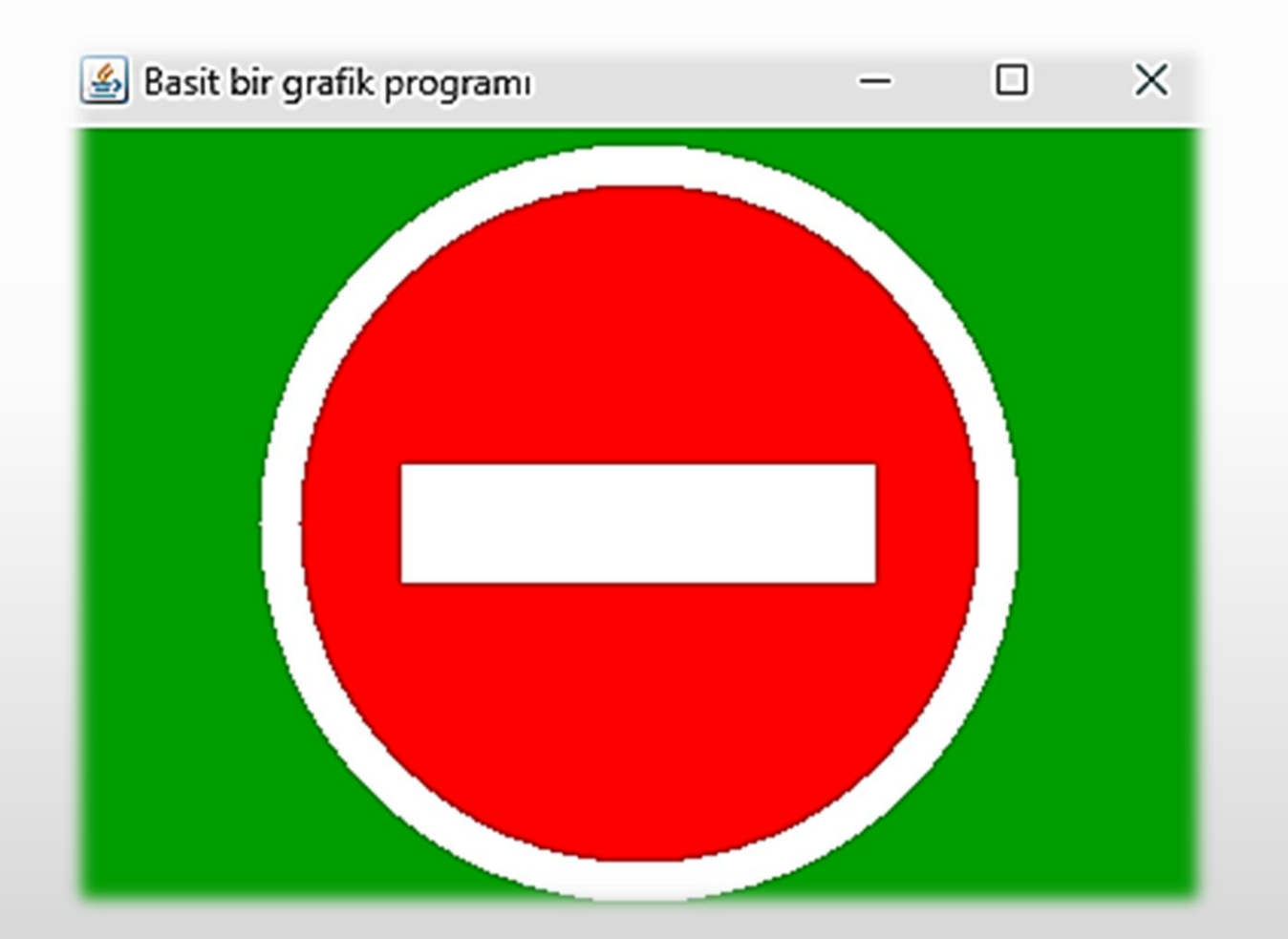

#### **GirisYasaktirIsareti**

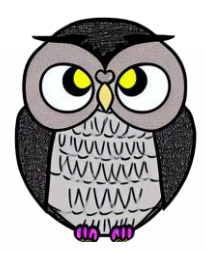

```
public void paintComponent(Graphics g) {
 super.paintComponent(g);
 var c = new Point(getWidth()/2, getHeight()/2); // merkez
 var r = Math.min(getWidth()/2, getHeight()/2) - 5; //yarıçap
 var r2 = (int)(r * 0.9); // iç yarıçap
 var bw = (int)(r2 * 1.4); // bar genişlik
 var bh = (int)(r2 * 0.35); // bar yükseklik
  g.setColor(Color.WHITE);
  g.fillOval(c.x - r, c.y - r, 2*r, 2*r);
  g.setColor(Color.RED);
  g.fillOval(c.x - r2, c.y - r2, r2 * 2, r2 * 2);
  g.setColor(Color.WHITE);
  g.fillRect(c.x - bw/2, c.y - bh/2, bw, bh);
```
#### **GirisYasaktirIsareti**

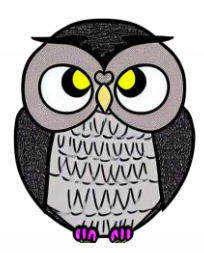

```
public static void main(String[] args) {
  SwingUtilities.invokeLater(() -> {
    var panel = new GirisYasaktirIsareti();
    panel.setBackground(Color.GREEN.darker());
    var frame = new JFrame("Basit bir grafik programı");
    frame.setSize(400, 300);
    frame.setDefaultCloseOperation(JFrame.EXIT_ON_CLOSE);
    frame.getContentPane().add(panel, BorderLayout.CENTER);
    frame.setVisible(true);
  });
}
```
## **Etkileşimli Bilgisayar Grafikleri**

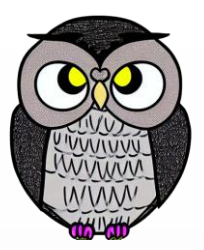

- Bilgisayar grafikleri, görsel içerik oluşturma ve işleme sürecidir.
- İnteraktif bilgisayar grafikleri, kullanıcının etkileşimde bulunabildiği uygulamaları ifade eder.
- Fare, klavye gibi giriş aygıtlarıyla etkileşimli grafik uygulamaları geliştirilir.
- Grafik kütüphaneleri aracılığıyla şekil çizme, renklendirme ve grafik nesnelerini manipüle etmeyi sağlar.

#### **MouseAdapter Sınıfı**

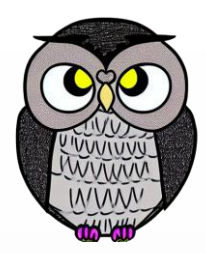

- Fare olaylarını dinlemek ve işlemek için kullanılır.
- *MouseListener* arayüzünü uygular.
- *mouseClicked(), mousePressed(), mouseReleased(), mouseEntered(), mouseExited()* gibi fare olaylarına tepki gösteren metotları içerir.

#### **MouseEvent Sınıfı**

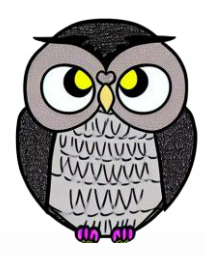

- Fare etkileşimi sonrasında ortaya çıkan olayları temsil eder.
- *getX()* ve *getY()* metotları ile fare işaretçisi konumu alınır.
- *getButton()* metodu kullanılan fare düğmesini söyler.
- *isAltDown(), isCtrlDown(), isShiftDown()* metotları ile tuş durumları alınır.

# **SwingUtilities Sınıfı**

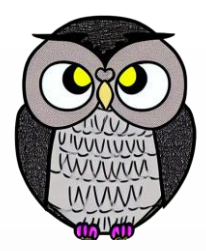

- $\blacksquare$  javax.swing paketinde bulunur.
- Çoklu iş parçacığı ortamında ortaya çıkabilecek sorunları önler.
- **invokeLater()**
	- Bir işlemi *Swing* olay işleme iş parçacığında *asenkron* olarak çalıştırır.
- **invokeAndWait()**
	- Bir işlemi *Swing* olay işleme iş parçacığında *senkron* olarak çalıştırır.

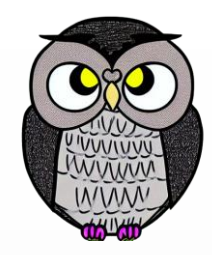

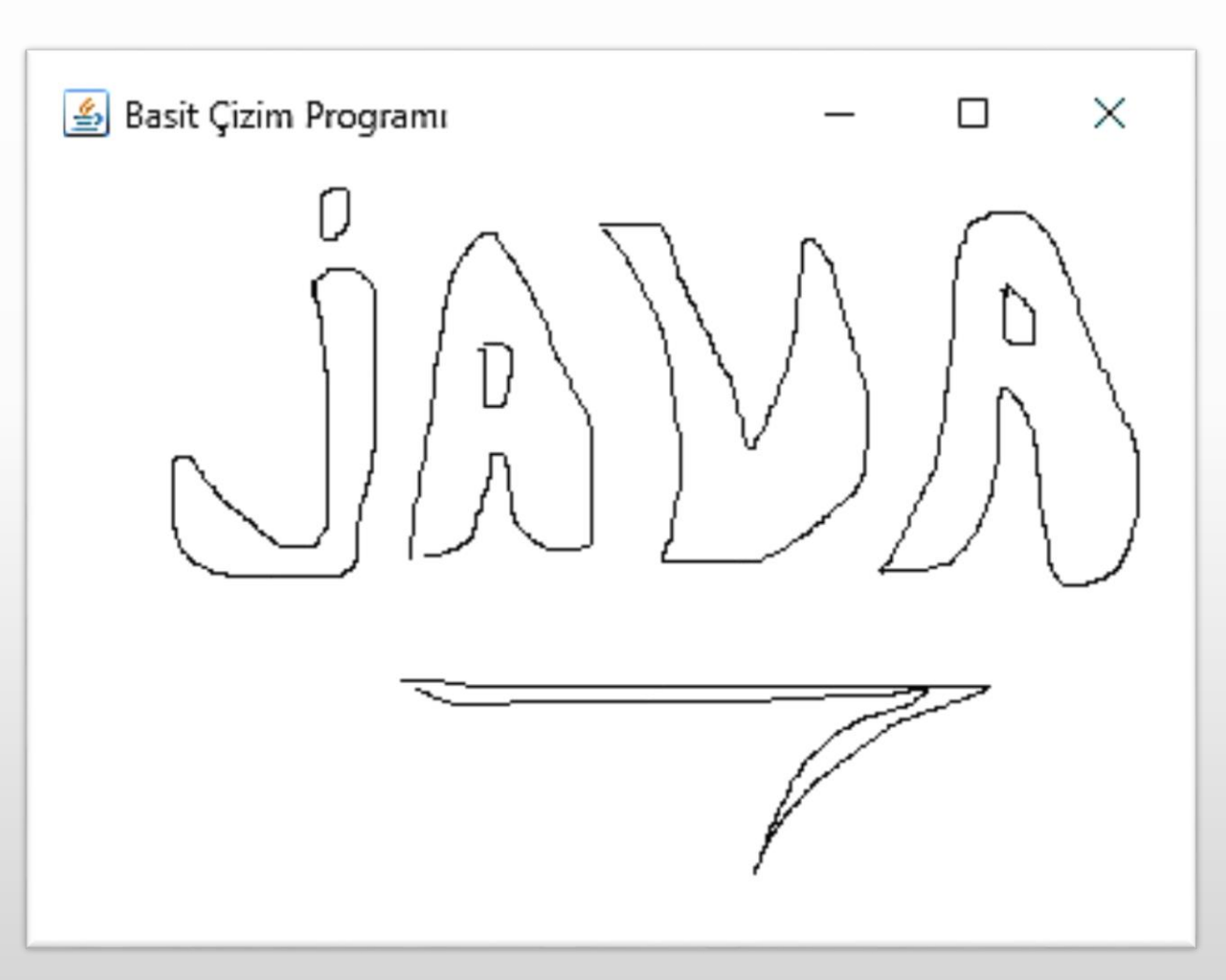

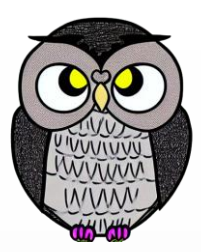

```
addMouseMotionListener(new MouseMotionAdapter() {
  public void mouseDragged(MouseEvent e) {
    egriler.get(egriler.size()).add(new Point(e.getX(), e.getY()));
    repaint(0, 0, getWidth(), getHeight());
  }
});
```

```
addMouseListener(new MouseAdapter() {
 public void mousePressed(MouseEvent e) {
   var yeniEgri = new ArrayList<Point>();
   yeniEgri.add(new Point(e.getX(), e.getY()));
   egriler.add(yeniEgri);
  }
});
```
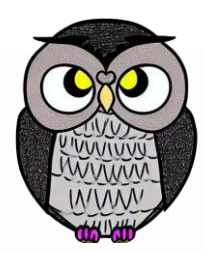

```
public void paintComponent(Graphics g) {
  super.paintComponent(g);
```

```
for (var egri : egriler) {
 var onceki = egri.get(0);
 for (var nokta : egri) {
    g.drawLine(onceki.x, onceki.y, nokta.x, nokta.y);
    onceki = nokta;
  }
```
}

}

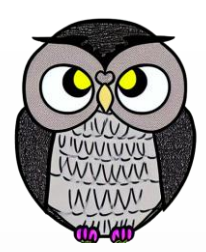

```
public static void main(String[] args) {
 SwingUtilities.invokeLater(() -> {
    var frame = new JFrame("Basit Çizim Programı");
    frame.getContentPane().add(new BasitCizimPaneli(),
                                         BorderLayout.CENTER);
    frame.setDefaultCloseOperation(JFrame.EXIT_ON_CLOSE);
    frame.setSize(400, 300);
    frame.setVisible(true);
  });
}
```
#### **JButton Sınıfı**

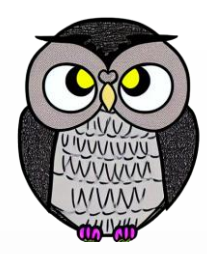

- Kullanıcı tarafından tıklanabilir, etkileşimli düğmeler oluşturur.
- Metin, ikon ve olay işleyicileri kullanarak özelleştirilebilir.
- *setText()* metodu ile düğme üzerinde görünen metin belirtilir.
- *setIcon()* metodu ile düğmeye bir ikon eklenebilir.
- *addActionListener()* ile düğmeye tıklanınca çalışacak olay işleyici eklenir.

## **JScrollPane Sınıfı**

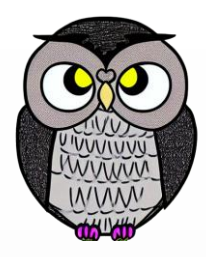

- Metin alanı, tablo gibi içerikleri kullanıcıya göstermek için kullanılır.
- İçerik ekrana sığmadığında otomatik olarak kaydırma çubukları ekler.
- Kaydırma çubukları, kullanıcıya içeriğin farklı bölümlerini gösterir.
- İçerik boyutu değişikliklerine otomatik uyum sağlar.
- *setPreferredSize()* veya *setViewportView()* metotları ile özelleştirilebilir.

## **JTextArea Sınıfı**

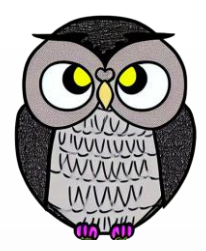

- Çok satırlı metin alanları oluşturur.
- Metin içeriği dinamik olarak okunabilir, atanabilir ve güncellenebilir.
- Metin eklemek, silmek, okumak ve düzenlemek için bir dizi metot içerir.
- Belirli bir satır ve sütun sayısı ile önceden tanımlanabilir.
- *getText(), setText(), append()* gibi metotlarla metin içeriğini yönetir.

# **BuyukHarfeCevirici**

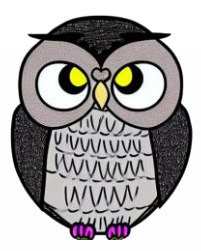

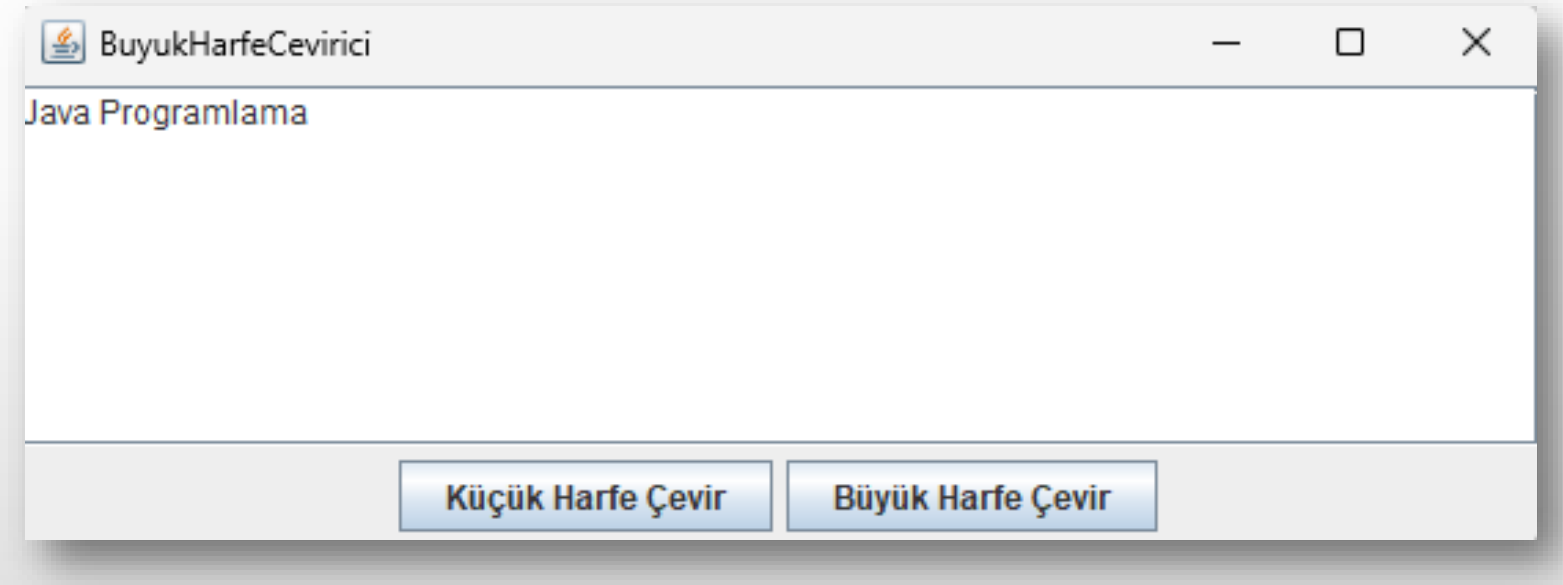

## **BuyukHarfeCevirici**

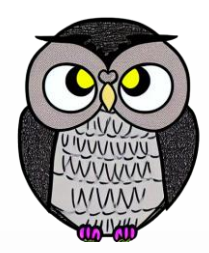

SwingUtilities.*invokeLater*(() -> { **var** alan = **new** JTextArea("Java Programlama", 8, 50); **var** kucukHarfButton = **new** JButton("Küçük Harfe Çevir"); **var** buyukHarfButton = **new** JButton("Büyük Harfe Çevir"); kucukHarfButton.addActionListener(e -> alan.setText( alan.getText().toLowerCase())); buyukHarfButton.addActionListener(e -> alan.setText( alan.getText().toUpperCase()));

**var** panel = **new** JPanel(); panel.add(kucukHarfButton); panel.add(buyukHarfButton);

## **BuyukHarfeCevirici**

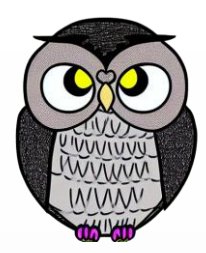

**var** frame = **new** JFrame("BuyukHarfeCevirici"); frame.setDefaultCloseOperation(JFrame.*EXIT\_ON\_CLOSE*); frame.getContentPane().add(**new** JScrollPane(alan), *CENTER*); frame.getContentPane().add(panel, BorderLayout.*SOUTH*); frame.pack(); frame.setVisible(**true**); });

- Metin, resim gibi içerikleri görüntülemek için kullanılır.
- *setText()* metodu ile görüntülenecek metin belirlenir.
- *setIcon()* metodu ile görüntülenecek resim belirlenir.
- *setFont()* ile metin fontu özelleştirilebilir.
- *setForeground()* ile metin rengi özelleştirilebilir.

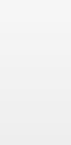

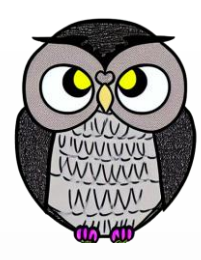

## **JTextField Sınıfı**

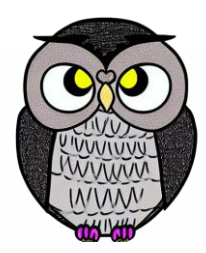

- Kullanıcılara metin girmeleri için bir alan sağlar.
- Formlardan veya kullanıcı girişlerinden veri toplamak için kullanılır.
- *getText()* ve *setText()* metotları ile metni okuma ve atama yapılır.
- *setColumns()* metodu ile görünen karakter sütun sayısı belirlenir.
- *addActionListener()* metodu ile kullanıcının hareketleri dinlenir.

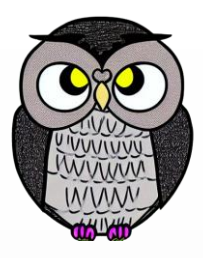

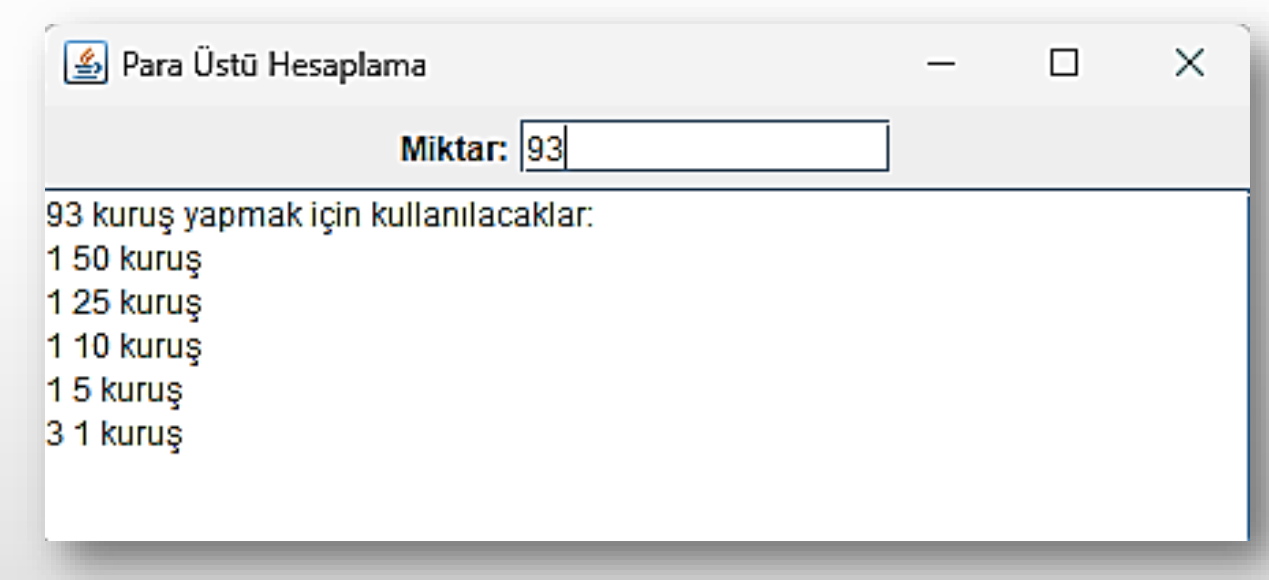

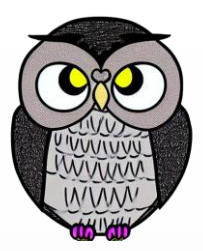

```
public ParaUstuHesaplama() {
  var ustPanel = new JPanel();
  ustPanel.add(new JLabel("Miktar:"));
  ustPanel.add(miktarAlani);
  getContentPane().add(ustPanel, BorderLayout.NORTH);
  getContentPane().add(new JScrollPane(rapor), CENTER);
  setBackground(Color.LIGHT GRAY);
  rapor.setEditable(false);
  metin.addDocumentListener(new DocumentListener() {}
});
```
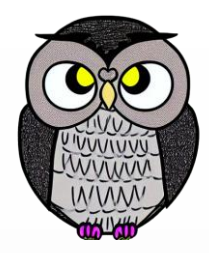

```
void raporuGuncelle() {
 try {
    var miktar = Integer.parseInt(metin.getText(0, getLength()));
    int dizi[] = {50, 25, 10, 5, 1};
    rapor.setText(miktar + " kuruş için:\n");
    for(int x: dizi) {
      rapor.append(miktar / x + " " + x + " kuruş\n");
      miktar %= x;
    }
  } catch (NumberFormatException e) {
    rapor.setText("Tam sayı değil veya aralık dışında");
  } catch (Exception e) {
    rapor.setText(e.toString());
  }
```
}

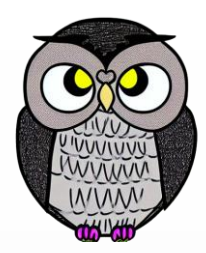

#### **public static void** main(String[] args) {

```
SwingUtilities.invokeLater(() -> {
 var frame = new ParaUstuHesaplama();
  frame.setTitle("Para Üstü Hesaplama");
 frame.pack();
 frame.setDefaultCloseOperation(JFrame.EXIT_ON_CLOSE);
 frame.setVisible(true);
});
```
}

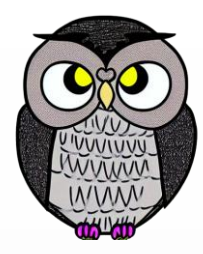

#### SON